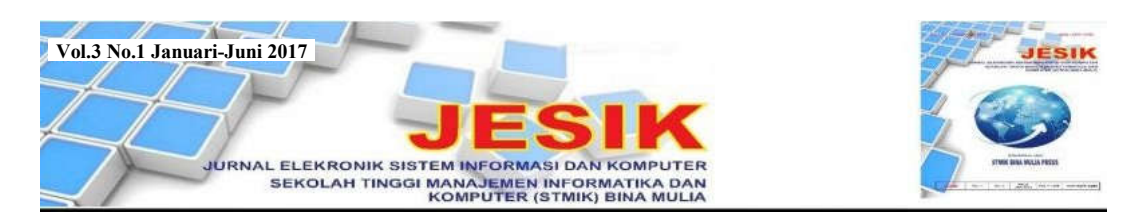

# PENGEMBANGAN JARINGAN *WIRELESS* MENGGUNAKAN MIKROTIK ROUTER OS RB750 PADA PT. AMANAH *FINANCE* PALU

Hasrul Hasrul<sup>1)</sup>, Asyer Maydasa Lawani

STMIK Bina Mulia Palu *Website: stmik-binamulia.ac.id*

### **ABSTRAK**

Perkembangan teknologi jaringan komputer yang sangat pesat menyebabkan para pengguna *internet* telah menjadi suatu jaringan komputer raksasa yang saling terhubung dan berinteraksi dalam waktu singkat. Adapun jaringan *wireless* merupakan bagian jaringan komputer yang berkaitan dengan komunikasi antar sistem tanpa menggunakan kabel (nirkabel) yang digunakan untuk jaringan komputer jarak dekat maupun jarak jauh sehingga paling banyak digunakan karena lebih efektif dan efisien. Adapun PT. Amanah *Finance* Palu yang telah memiliki jaringan *wireless* namun penggunaannya belum optimal karena beberapa ruangan belum dapat mengakses *internet* dengan baik sedangkan karyawan sangat membutuhkan adanya jaringan komputer dalam melaksanakan pekerjaan sehari-hari. Karena itu penelitian ini akan mengembangkan jaringan menggunakan mikrotik untuk meningkatkan kualitas jaringan *wireless* yang ada di PT. Amanah *Finance* Palu. Penelitian ini merupakan penelitian kualitatif dengan pendekatan rekayasa perangkat keras. Dengan menggunakan metode pengembangan jaringan berorientasi objek, penelitian ini merancang jaringan *wireless* dengan menggunakan *mikrotik router* OS RB750. Hasil penelitian ini menunjukkan bahwa jaringan *wireless* dengan mikrotik *router* OS RB750 membuat penggunaan *bandwidth* yang efektif dan efisien sehingga dapat meningkatkan kinerja karyawan. Karena itu Manajemen PT. Amanah Finance Palu perlu menyediakan tenaga administrator untuk mengelola jaringan yang telah dikembangkan dan melakukan penambahan kapasitas *bandwidth* mengingat banyaknya karyawan yang menggunakan *gadget* untuk mengakses informasi yang dibutuhkannya dari jaringan *internet*.

**Kata Kunci**: *Wireless*, *Microtic Router*.

### **1. Latar Belakang**

Saat ini teknologi informasi sangat mempengaruhi dunia karena berperan penting dalam kehidupan manusia sehari-hari. Hal ini karena perkembangan teknologi informasi bukan hanya dalam bentuk *hardware* dan *software* tetapi juga dalam bentuk jaringan komputer, yaitu *internet* yang berperan besar dalam seluruh aspek kehidupan manusia. Dengan *internet* manusia dapat memperoleh informasi dalam waktu yang sangat singkat.

Perkembangan teknologi jaringan komputer yang sangat pesat menyebabkan para pengguna *internet* telah menjadi suatu jaringan komputer raksasa yang saling terhubung dan berinteraksi dalam waktu singkat menjadi berlipat ganda.

Adapun jaringan *wireless* adalah salah satu bagian jaringan komputer yang berkaitan dengan komunikasi antar sistem tanpa menggunakan kabel (nirkabel). Jaringan nirkabel ini sering digunakan untuk jaringan komputer jarak dekat maupun jarak jauh sehingga paling banyak digunakan karena lebih efektif dan efisien.

Demikian pula pada PT. Amanah *Finance* Palu yang memiliki akses *internet* melalui jasa *provider* Telkom *Speedy* dengan kapasitas *bandwidth* 1Mbps. Namun penggunaan jaringan ini belum optimal. Hal ini nampak pada beberapa ruangan yang belum dapat mengakses *internet*  dengan baik sedangkan para karyawan sangat membutuhkan adanya jaringan komputer dalam melaksanakan pekerjaan mereka sehari-hari.

Kondisi ini menyebabkan sangat perlu untuk dilakukan manajemen *bandwidth* yang baik terhadap koneksi *internet* yang ada. Karena itu penelitian ini bermaksud untuk mengembangkan jaringan *wireless* yang ada agar seluruh karyawan dapat memperoleh koneksi *internet* yang baik dalam menyelesaikan pekerjaan sehingga dapat meningkatkan kinerja perusahaan.

#### **2. Tinjauan Pustaka**

#### **2.1 Perancangan**

Perancangan adalah suatu proses yang tidak pernah berakhir. Bila sebuah rencana telah ditetapkan, maka dokumen menyangkut perencanaan terkait harus diimplementasikan [1]. Pendapat lain menyatakan perancangan adalah

<sup>1)</sup> *Dosen STMIK Bina Mulia Palu*

kemampuan untuk membuat beberapa alternatif pemecahan masalah [2]. Jadi dapat dikatakan bahwa perancangan adalah tugas yang berfokus pada spesifikasi solusi detail berbasis komputer.

Secara umum terdapat beberapa strategi dalam perancangan dasain suatu sistem, yaitu [3]:

- a. Desain stuktur modern.
- b. Teknik informasi.
- c. *Prototyping*.
- d. *Join Application Development* (JAD).
- e. *Rapid Application Development* (RAD).
- f. Desain berorientasi objek.

Teknik-teknik perancangan diatas dianggap teknik yang bersaing, tetapi seringkali diperlukan kombinasi beberapa teknik untuk diaplikasikan dalam beberapa jenis proyek tertentu sehingga satu teknik dapat melengkapi teknik lainnya.

## **2.2** *International Network* **(***Internet***)**

*International Network* (*internet*) merupakan kumpulan jaringan komputer yang membentuk jaringan inter-koneksi yang saling terhubung melalui protokol TCP/IP yang menghubungkan jutaan komputer di seluruh dunia yang disebut *world wide network*. Adapun *internet* merupakan lanjutan dari proyek ARPANet yang terbentuk dengan saluran komunikasi yang menggunakan sarana telepon atau sarana lainnya berupa penyedia akses (*provider*) *internet* [4].

*Internet* dimulai dari ARPANet, yaitu suatu proyek Departemen Pertahanan Amerika Serikat. Pada tahun 1969 Departemen ini melakukan riset untuk menghubungkan satu komputer dengan komputer lain sehingga membentuk jaringan. Pada tahun 1970 mereka berhasil menghubungkan lebih dari 10 unit komputer yang membentuk jaringan. Pada tahun 1973 jaringan ini mulai dikembangkan diluar Amerika Serikat. Sejarah *internet* ini terus berlanjut ketika Divisi Komputer *University Colleged* di London ikut bergabung dan pada tahun-tahun selanjutnya jaringan ini semakin berkembang pesat.

Pada tahun 1982 karena banyak komputer yang telah bergabung maka dibutuhkan suatu protokol resmi yang menghubungkan semua komputer dan jaringan sehingga dibentuklah *Transmission Control Protocol/Internet Protocol* (TCP/IP). Pada tahun 1984 diperkenalkan suatu sistem penamaan *domain* yang dikenal dengan DNS (*Domain Name System*). *Internet* kemudian tumbuh secara pesat di tahun 1990-an.

Adapun beberapa hal yang berhubungan erat dengan *internet* adalah [4]:

a. *World Wide Web* (WWW), yaitu sebuah sistem dimana informasi dalam bentuk teks, gambar, suara, dan lain-lain dipresentasikan dalam bentuk *hypertext* dan dapat diakses oleh perangkat lunak yang disebut *browser*.

- b. *Hyper Text Transfer Protocol* (HTTP), yaitu suatu protokol *internet* yang digunakan WWW. Dengan protokol ini *web client* (*browser*) dapat melakukan pertukaran data *Hypermedia* dengan *Web Server*. HTTP dibuat oleh Tim Berners-Lee pada tahun 1990 dengan versi HTTP/0.9.
- c. *Uniform Resource Locator* (URL), merupakan sarana untuk menentukan informasi pada *Web Server*. Alamat *home page* terdiri dari tiga bagian, yaitu *format file*, nama komputer *host*, dan lokasi pada *directory tree computer host*.

### **2.3 Jaringan**

### **2.3.1 Konsep Dasar Jaringan**

Jaringan komputer merupakan sekumpulan komputer yang terpisah tetapi saling berhubungan dalam melaksanakan tugasnya [5]. Jaringan memiliki manfaat yang lebih dibandingkan komputer yang berdiri sendiri, yaitu [6]:

- a. Jaringan memungkinkan manajemen sumber daya lebih efisien. Misalnya, banyak *user* dapat berbagi sebuah *printer* berkualitas tinggi dibandingkan menggunakan *printer* berkualitas rendah di setiap meja kerja. Lisensi *software* jaringan juga lebih murah dibandingkan lisensi *stand alone* untuk jumlah *user* yang sama.
- b. Jaringan mempertahankan informasi agar tetap handal dan *up-to-date*. Sistem penyimpanan data terpusat yang dikelola dengan baik memungkinkan banyak *user* dapat mengakses data dari lokasi berbeda dan membatasi akses *user* ke data saat data terpusat sedang diproses.
- c. Jaringan mempercepat proses berbagi data. Transfer data pada jaringan selalu lebih cepat dibandingkan sarana berbagi data lainnya (*flashdisk*, *disket*, CD, dan sebagainya).
- d. Jaringan memungkinkan kelompok kerja berkomunikasi dengan lebih efisien. Surat dan pesan elektronik (*email*) merupakan substansi sebagian besar sistem jaringan, disamping sistem penjadwalan, pemantauan proyek, konferensi *online* atau *groupware* yang membantu tim bekerja lebih produktif.
- e. Jaringan membantu usaha perusahaan dalam melayani klien secara lebih efektif. Akses jarak jauh ke data terpusat memungkinkan karyawan melayani klien di lapangan dan klien dapat langsung berkomunikasi dengan pemasok.

## **2.3.2 Klasifikasi Jaringan**

Berdasarkan daerah jangkauannya, jaringan dibagi menjadi tiga jenis, yaitu [5]:

a. *Local Area Network* (LAN), merupakan jaringan pribadi dalam sebuah gedung yang berukuran hingga beberapa kilometer. LAN sering digunakan untuk menghubungkan komputer pribadi dan *workstation* dalam kantor perusahaan/pabrik untuk memakai bersama *resource* dan saling bertukar informasi. LAN dibedakan dari jenis jaringan lain berdasarkan tiga karakteristik, yaitu ukuran, teknologi transmisi dan topologinya. Contoh LAN sebagai berikut:

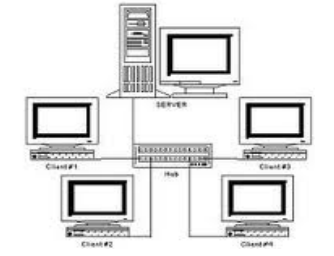

Gambar 1 *Local Area Network* (LAN)

b. *Metropolitan Area Network* (MAN), merupakan LAN yang berukuran lebih besar dan biasanya memakai teknologi yang sama dengan LAN. MAN dapat mencakup kantorkantor perusahaan yang berdekatan dan dapat dimanfaatkan untuk keperluan pribadi atau umum. MAN mampu menunjang data dan suara, bahkan berhubungan dengan jaringan televisi kabel. MAN hanya memiliki satu atau dua kabel dan memiliki elemen *switching* yang berfungsi untuk mengatur paket melalui beberapa *output* kabel. Elemen *switching* membuat rancangan menjadi lebih sederhana. Contoh MAN sebagai berikut:

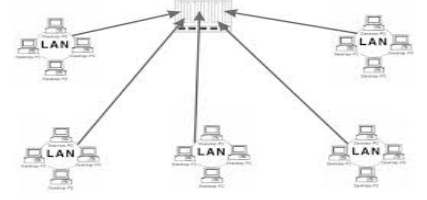

Gambar 2 *Metropolitan Area Network* (MAN)

c. *Wide Area Network* (WAN), mencakup daerah geografis yang luas, seringkali mencakup negara atau benua. WAN terdiri dari kumpulan mesin yang menjalankan program-program aplikasi. Contoh WAN sebagai berikut:

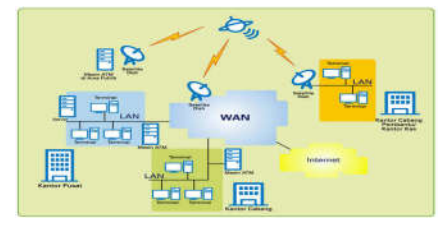

Gambar 3 *Wide Area Network* (WAN)

### **2.4** *Open System Interconnection* **(OSI)**

Model *Open System Interconnection* (OSI) menggambarkan bagaimana informasi dari suatu komputer dikirimkan ke komputer lain. Model OSI terbagi dalam tujuh lapisan yang masingmasing memiliki fungsi sebagai berikut [7]:

- a. *Physical Layer*, merupakan lapisan terbawah untuk menentukan karakteristik kabel yang digunakan untuk menghubungkan komputer dalam jaringan dan karakteristik *hardware* untuk mentransmisikan sinyal data, baik analog maupun digital. *Layer* ini juga merupakan sarana sistem untuk mengirimkan data ke perangkat lain yang terhubung dalam jaringan.
- b. *Data Link Layer*, merupakan lapisan kedua sebagai fasilitas transmisi *raw data* dan mentransformasikan data ke saluran yang bebas dari kesalahan transmisi. Sebelum diteruskan ke *layer* berikutnya, *layer* ini memungkinkan pengirim memecah-mecah *data input* menjadi sejumlah *data frame* (biasanya berjumlah ratusan atau ribuan *byte*). *Noise* pada saluran dapat merusak *frame* namun *software layer* ini dapat mengirimkan kembali *frame* yang rusak tetapi transmisi *frame* yang sama secara berulang menimbulkan duplikasi *frame*. *Layer* ini mengatasi permasalahan yang disebabkan rusaknya data, hilangnya data, dan terjadinya duplikasi *frame*. Masalah lain *layer* ini dan sebagian *layer* diatasnya adalah mengusahakan kelancaran pengiriman data dari pengirim yang cepat ke pengirim yang lambat. Mekanisme pengaturan *trafic* data harus memungkinkan pengirim mengetahui jumlah ruang *buffer* yang dimiliki penerima pada saat tertentu.
- c. *Network Layer*, merupakan lapisan ketiga untuk menangani masalah jaringan secara rinci. Pada *layer* ini data yang berupa pesan akan dibagi ke bentuk paket-paket data yang dilengkapi *header-header* tertentu pada setiap paket data. *Layer* ini mengambil paket dari sumber dan mengirimkannya ke tujuan. Agar sampai di tujuan, perlu banyak dibuat *hop* pada *routerrouter* perantara di sepanjang lintasan. Selain itu, bila sumber dan tujuan berada di jaringan yang berbeda, *layer* ini bertugas mengatasi perbedaan ini dan menyelesaikan masalahmasalah akibat adanya perbedaan ini.
- d. *Transport Layer*, merupakan lapisan keempat dan jantung dari hirarki protokol secara keseluruhan. *Layer* ini menyediakan *data transport* yang handal dan efektif biaya dari komputer sumber ke komputer tujuan yang tidak bergantung pada jaringan fisik atau jaringan-jaringan yang digunakan. Tanpa *layer* ini, seluruh konsep protokol yang menggunakan *layer* tidak ada gunanya. *Layer* ini mengatur koneksi dari satu ujung ke ujung yang lain atau dari komputer pengirim ke komputer penerima dan membangun koneksi logika antara *host* pengirim dan penerima dalam jaringan. *Layer* ini juga mengatur dan mengimplementasikan

layanan transport yang handal antar jaringan yang transparan untuk *layer-layer* diatasnya.

- e. *Session Layer*, merupakan lapisan kelima yang menerapkan mekanisme kontrol *dialog* antara dua aplikasi. *Layer* ini juga menyediakan sarana membangun hubungan komunikasi dua program aplikasi dan menggunakannya. Pada *layer* ini terdapat dua jenis layanan, yaitu:
	- 1) Pembentukan dan pemutusan hubungan antara dua entitas presentasi.
	- 2) Mengatur pertukaran data, menentukan batas, dan melakukan sinkronisasi operasi data antar dua entitas presentasi di *layer* diatasnya.
- f. *Presentation Layer*, merupakan lapisan keenam yang melakukan fungsi-fungsi tertentu yang diminta untuk menjamin penemuan sebuah penyelesaian umum bagi masalah tertentu. *Layer* ini tidak mengijinkan *user* untuk menyelesaikan sendiri suatu permasalahan serta memberikan layanan pengelolaan masukan data, pertukaran data, dan pengendalian struktur data. Implementasi utama *layer* ini adalah penyediaan fungsi yang standar dan umum.
- g. *Application Layer*, merupakan lapisan teratas yang secara langsung melayani *user* dengan layanan informasi yang berhubungan dengan aplikasi dan pengelolaannya. Fungsi lain *layer* ini adalah pemindahan *file*. Sistem *file* yang satu dengan yang lainnya memiliki konvensi penamaan yang berbeda, cara menyatakan baris-baris teks yang berbeda, dan sebagainya.

### **2.5** *Transmission Control Protocol/Internet Protocol* **(TCP/IP)**

*Transmission Control Protocol/Internet Protocol* (TCP/IP) adalah sekumpulan protokol komunikasi yang saat ini secara luas digunakan dalam komunitas global jaringan komputer [5].

*Transmission Control Protocol* merupakan protokol standar yang dipakai komputer-komputer dalam lingkungan sistem operasi UNIX, juga menghubungkan jaringan komputer dan mengalamati lalu lintas jaringan. Protokol ini mengatur format data yang diijinkan, penanganan kesalahan (*error handling*), lalu lintas pesan, dan standar komunikasi lainnya [4].

Sedangkan *Internet Protocol* adalah aturan yang mengatur aktivitas *internet* dan menfasilitasi penyelesaian berbagai tindakan pada WWW. Karena itu alamat *internet protocol* adalah bagian sistematis dalam tata jaringan interkoneksi yang mengatur komunikasi *online* dan mengidentifikasi kedua perangkat dalam *internet* sehingga memungkinkan kedua perangkat berkomunikasi.

Dengan demikian *Internet Protocol address* (disingkat *IP address*) merupakan suatu identitas numerik yang dilabelkan kepada suatu alat seperti komputer, *router,* atau *printer* yang terdapat dalam jaringan komputer yang menggunakan *internet protocol* sebagai sarana komunikasi. Fungsi IP *address* adalah:

- a. Sebagai alat identifikasi *host* atau antar muka pada jaringan. Fungsi ini diilustrasikan sebagai nama orang untuk mengenali orang tersebut. Jaringan komputer berlaku hal yang sama.
- b. Sebagai alamat lokasi jaringan. Fungsi ini diilustrasikan seperti alamat yang menunjukkan lokasi rumah berbeda. Untuk memudahkan pengiriman paket data, IP *address* memuat informasi keberadaannya. Hal ini dibutuhkan karena ada rute yang harus dilalui agar data sampai ke komputer yang dituju.

Saat ini ada dua standar pengalamatan IP *address* yang digunakan, yaitu standar IPv4 yang familiar di masyarakat dan mendukung hampir semua perangkat jaringan komputer saat ini, dan standar IPv6 yang secara bertahap menggantikan IPv4. Alamat IPv4 terdiri dari 4 *byte* (32 *bit*), sedangkan alamat IPv6 adalah 16 *byte* (128 *bit*).

IP *address* terdiri dari beberapa kelas sebagai berikut [8]:

- a. Kelas A, 8 *bit* pertama adalah *network id* dan 24 *bit* selanjutnya adalah *host id.* Memiliki *network id* dari 0 sampai 127.
- b. Kelas B, 16 *bit* pertama adalah *network id* dan 16 *bit* selanjutnya adalah *host id*. Memiliki *network id* dari 128 sampai 191.
- c. Kelas C, 24 *bit* pertama adalah *network id* dan 8 *bit* selanjutnya adalah *host id*. Memiliki *network id* adalah dari 192 sampai 223.
- d. Kelas D, digunakan untuk *multicasting*, yaitu penggunaan aplikasi secara bersama oleh beberapa komputer. IP yang digunakan adalah 224.0.0.0 sampai 239.255.255.255.
- e. Kelas E, memiliki *range* dari 240.0.0.0 sampai 254.255.255.255. IP ini untuk eksperimen yang dipersiapkan untuk penggunaan IP *address* di masa yang akan datang.

## **2.6** *Wireless* **(Wi-Fi) dan** *Firewall*

*Wireless Fidelity* (Wi-Fi) adalah perangkat standar yang digunakan untuk komunikasi jaringan lokal tanpa kabel (*Wireless Local Area Network-WLAN*) yang didasari pada spesifikasi *IEEE* 802.11.

Sedangkan *firewall* merupakan gabungan dari *hardware* dan *software* yang membentuk sebuah kombinasi yang memisahkan sebuah *network* menjadi dua atau beberapa bagian untuk alasan keamanan. *Firewall* diciptakan sebagai penghalang sistem jaringan komputer dalam *internet* dari pengaksesan illegal [4].

#### **2.7 Mikrotik**

Mikrotik adalah sistem operasi komputer dan *software* komputer untuk menjadikan komputer

biasa menjadi sebuah *router*. Mikrotik dibedakan menjadi mikrotik *operation system* (OS) dan mikrotik *board* yang tidak memerlukan komputer, cukup dengan *board* yang *include* dengan mikrotik OS. Mikrotik OS mencakup fitur khusus untuk IP *Network* dan jaringan *wireless.*

Jenis-jenis mikrotik sebagai berikut [9]:

- a. Mikrotik *Routers*. Berbentuk *software* yang diinstal ke komputer melalui CD.
- b. *Built in Hardware* Mikrotik. Berbentuk *hardware* yang dikemas pada *router board* dan didalamnya telah terinstal mikrotik OS. Lisensi telah termasuk dalam *router board* mikrotik.

Adapun mikrotik RB750 merupakan keluaran terbaru yang banyak diminati karena mempunyai konfigurasi *default* saat dibeli yang langsung dapat dipakai untuk menjadi *router*. Mikrotik RB750 dapat mengoptimalkan jaringan/ aktifasi *client*, dan mengatur *trafic* data.

Mikrotik RB750 juga merupakan *router* berukuran kecil dengan harga terjangkau yang dapat digunakan untuk koneksi jaringan *internet* di rumah, warnet, atau kantor. Kelebihan mikrotik RB750 diantaranya adalah mudah di konfigurasi, kehandalan fitur, harga relatif murah, lebih irit listrik, serta ukuran yang lebih kecil.

#### **2.8** *Router*

*Router* adalah alat yang berfungsi untuk mengirim paket data melalui jaringan. Cara kerja *router* adalah dengan melihat alamat tujuan dan alamat asal suatu paket data yang melewatinya dan memutuskan rute yang harus digunakan paket data tersebut untuk sampai ke alamat tujuan [4].

*Router* berfungsi sebagai penghubung antara dua atau lebih jaringan untuk meneruskan data dari satu jaringan ke jaringan lainnya. *Router*  menyampaikan paket data dari satu jaringan ke jaringan lainnya. Selain itu, *router* juga memilih jalur terbaik untuk mencapai tujuan.

Berdasarkan cara *routing*nya, *router* dibagi menjadi dua jenis, yaitu [10]:

- a. *Router* Statis, adalah *router* yang menentukan jalur spesifik yang ditentukan oleh *user* untuk meneruskan paket dari sumber ke tujuan. Jalur ini ditentukan oleh administrator jaringan untuk mengendalikan perilaku *routing* IP *network*. Jalur statis adalah jalur yang dipelajari *router* saat administrator membentuk jalur manual.
- b. *Router* Dinamis, adalah *router* yang menentukan jalur yang dibentuk secara otomatis oleh *router* itu sendiri sesuai *routing protocol* yang telah diterapkan.

### **2.9 Efektif dan Efisien**

Secara umum efektif berarti adanya efek (akibat, pengaruh, kesan). Adapun definisi efektif yaitu suatu pencapaian tujuan secara tepat atau memilih tujuan-tujuan yang tepat dari serangkaian alternatif atau pilihan cara dan menentukan pilihan dari beberapa pilihan lainnya [11].

Sedangkan efisien yaitu tepat/sesuai untuk mengerjakan (menghasilkan) sesuatu (dengan tidak membuang waktu, tenaga, biaya), mampu menjalankan tugas dengan tepat dan cermat, berdaya guna, dan tepat guna. Definisi efisien yaitu penggunaan sumber daya secara minimum guna pencapaian hasil yang optimum [11].

### **2.10 Kerangka Pikir Penelitian**

Dasar pemikiran penelitian ini dapat digambarkan sebagai berikut:

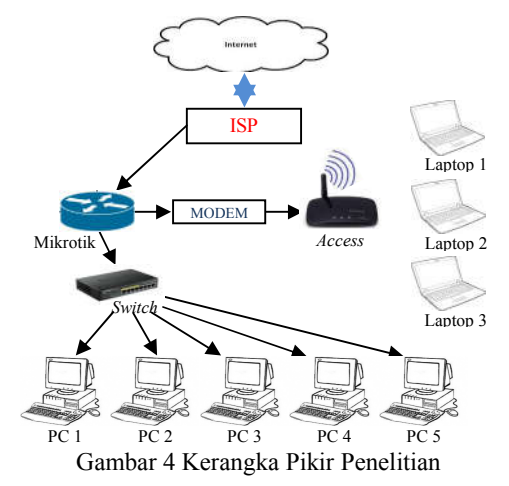

## **3. Metode Penelitian**

Penelitian ini termasuk studi kasus, yaitu pendekatan untuk mempertahankan keutuhan dari objek. Artinya data yang dikumpulkan dalam studi kasus dipelajari sebagai suatu keseluruhan yang terintegrasi. Tujuannya adalah untuk mengembangkan pengetahuan yang mendalam mengenai objek yang bersangkutan, yang berarti studi kasus harus disifatkan sebagai penelitian yang ekploratif dan deskriptif [12].

Penelitian deskriptif menggambarkan suatu gejala sosial. Dengan kata lain, penelitian untuk menggambarkan sifat sesuatu yang tengah berlangsung pada saat study [13]. Sedangkan penelitian kualitatif memberikan informasi yang mutakhir hingga bermanfaat bagi perkembangan ilmu pengetahuan sehingga banyak diterapkan di berbagai masalah [14]. Adapun penelitian deskriptif kualitatif yaitu penelitian untuk memperoleh pembenaran atau verifikasi dalam bentuk dukungan data empiris di lapangan [15].

Tipe penelitian ini adalah rekayasa perangkat keras dengan metode dan protokol standar dalam bidang teknik komunikasi dan teknologi informatika. Penelitian rekayasa adalah penelitian yang menerapkan ilmu pengetahuan menjadi

suatu rancangan guna mendapatkan kinerja sesuai persyaratan yang ditentukan. Rancangan ini merupakan sintesis dari unsur-unsur yang dipadukan secara ilmiah menjadi model dengan spesifikasi tertentu. Penelitian diarahkan untuk memenuhi spesifikasi tersebut [16].

Penelitian ini menggunakan beberapa teknik pengumpulan data sebagai berikut:

- a. Observasi, yaitu melakukan pengamatan pada PT. Amanah *Finance* Palu untuk mengetahui memperoleh gambaran permasalahan yang ada.
- b. Wawancara, yaitu melakukan tanya-jawab dengan pihak-pihak terkait untuk memperoleh informasi yang dibutuhkan penelitian ini.
- c. Kepustakaan, yaitu mempelajari data-data yang telah dikumpulkan dan teori-teori yang terkait dengan penelitian ini.

Data-data yang ada dianalisis dan dituangkan dalam rancangan dengan metode pengembangan jaringan berorientasi objek sebagai berikut:

- a. Analisis, merupakan proses yang terkait dengan perancangan jaringan. Masukan awal fase ini adalah pernyataan masalah dan menyediakan pandangan konseptual sebagai solusinya.
- b. Perancangan, yaitu pendefinisian kebutuhankebutuhan fungsional, persiapan rancang bangun implementasi, menggambarkan jaringan yang dibentuk berupa gambaran, perencanaan dan pembuatan sketsa atau pengaturan beberapa elemen terpisah kedalam satu kesatuan yang utuh dan berfungsi, termasuk konfigurasi komponen *software* dan *hardware* system.
- c. Implementasi, terdiri dari *setting* mikrotik, pembuatan *bridge*, pengalamatan otomatis, *setting server*, serta pembuatan *login hotspot*.
- d. Pengujian, yaitu melakukan koneksi ke jaringan *internet* untuk mengetahui apakah jaringan yang diimplementasikan telah sesuai dengan kebutuhan pengguna. Bila belum sesuai maka diambil tindakan penyempurnaan, bila telah sesuai maka jaringan dapat segera digunakan.

### **4. Hasil Penelitian**

# **4.1 Analisis Sistem**

Penelitian ini memberikan solusi atas permasalahan jaringan *wireless* yang ada dengan membuat jaringan *wireless* baru menggunakan mikrotik OS RB750. Langkah-langkah teknik analisis yang digunakan sebagai berikut:

- a. Mengidentifikasi dan merumuskan masalah.
- b. Mengumpulkan data yang terkait perancangan jaringan *wireless* dengan mikrotik OS RB750.
- c. Mengevaluasi jaringan *wireless* menggunakan mikrotik OS RB750.

#### **4.1.1 Analisis Desain Jaringan Yang Ada**

Dari pengumpulan data diketahui bahwa jaringan *wireless* yang ada penggunaannya belum efektif dan efisien. Hal ini karena penempatan *Acces Point* (AP) yang belum tepat dan belum menggunakan *Router Mikrotik*.

Penempatan AP dalam denah ruangan yang ada digambarkan sebagai berikut :

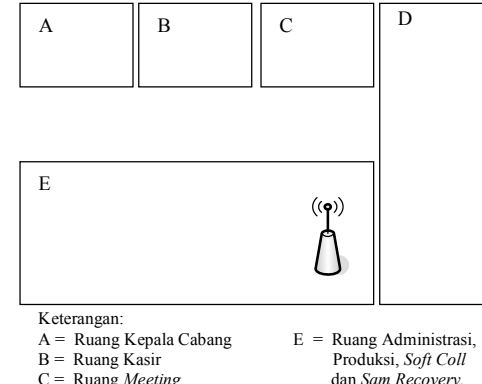

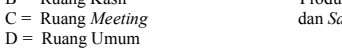

Gambar 5 Penempatan *Access Point* Yang Ada

Dalam gambar diatas nampak penempatan AP pada ruang administrasi namun penempatan ini belum maksimal karena pancaran sinyal gelombang elektromagnetik AP akan terhambat oleh beberapa penghalang yang ada didalam ruangan administrasi sehingga ruang-ruang yang lain sulit menerima sinyal dengan baik.

Adapun gambar topologi jaringan *wireless* yang ada dapat digambarkan sebagai berikut:

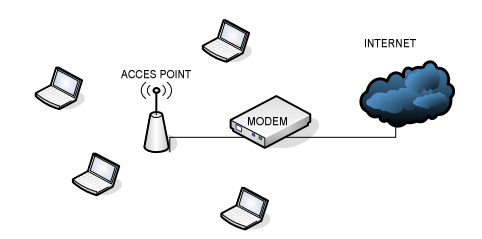

Gambar 6 Topologi Jaringan *Wireless* Yang Ada

Dalam gambar diatas nampak bahwa topologi yang ada adalah jaringan *internet* dari ISP (*speedy*) terhubung langsung ke modem dan dari modem terhubung ke AP kemudian AP bertindak sebagai media transmisi informasi dari *client* ke *internet*.

#### **4.1.2 Analisis Desain Jaringan Yang Diusulkan**

Dari identifikasi permasalahan diatas maka penelitian ini akan merancang sebuah sistem jaringan menggunakan *router* mikrotik OS RB750 dan memanfaatkan media gelombang radio sebagai media untuk bertukar informasi. Sistem ini diharapkan dapat mengatasi permasalahan yang ada sehingga dapat mengefektifkan dan mengefisienkan sistem jaringan yang ada.

Adapun desain penempatan AP yang diusulkan sebagai berikut:

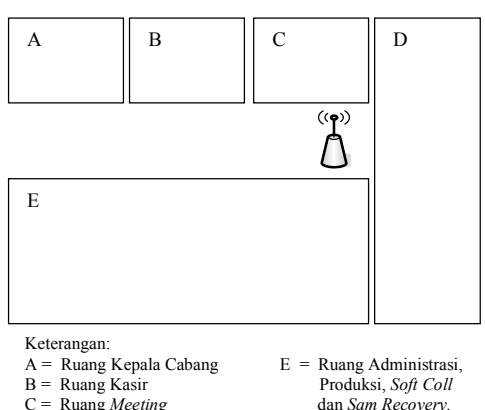

 $D =$  Ruang Umum

Gambar 7 Penempatan *Access Point* Yang Diusulkan

Dalam gambar diatas nampak penempatan AP berada diluar ruang administrasi agar semua ruangan dapat mengakses jaringan dengan baik.

Adapun topologi jaringan *wireless* yang diusulkan dapat digambarkan sebagai berikut:

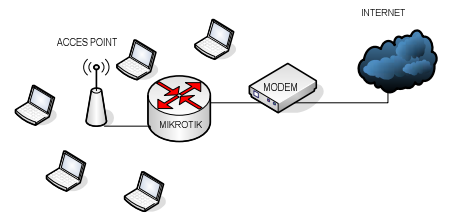

Gambar 8 Topologi Jaringan *Wireless* Yang Diusulkan

Dalam gambar diatas nampak bahwa topologi yang diusulkan adalah jaringan *internet* terhubung ke modem *speedy* yang dihubungkan ke *mikrotik* dan dari mikrotik dihubungkan ke AP. Mikrotik ini sebagai peralatan tambahan yang akan dioptimalisasi untuk agar penggunaan jaringan *wireless* menjadi efisien dan efektif.

### **4.2 Implemenasi 4.2.1** *Setting* **Mikrotik**

Langkah pertama dalam *setting* mikrotik adalah me*remote* mikrotik, yaitu mencari MAC *address* mikrotik melalui aplikasi *winbox* sebagai berikut:

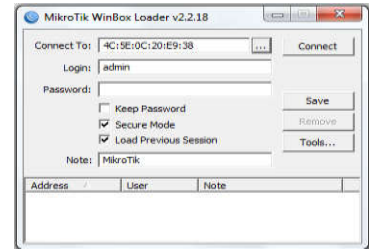

Gambar 9 *Remote Mikrotik*

Selanjutnya me*rename* setiap *ethernet* yang ada pada mikrotik. Pada mikrotik *router* OS RB750 terdapat lima *ethernet*. *Ethernet* 1 diberi nama *ether1\_in*, yaitu *port* yang akan dihubungkan dari *modem* atau jaringan *public*. *Ethernet* selanjutnya hingga *ethernet 5* diberi nama *ether2\_out*, yaitu *port* yang dihubungkan ke jaringan *local* sebagai berikut:

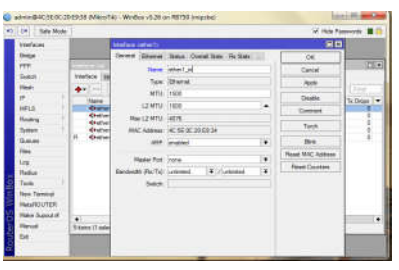

Gambar 10 *Rename Ethernet*

#### **4.2.2 Pembuatan** *Bridge*

*Bridge* dibuat untuk menyatukan keempat *port ethernet* terakhir yang difungsikan untuk *client* dengan cara mengklik *tools bridge* dan memilih simbol (+) lalu pilih kolom STP sehingga muncul tampilan sebagai berikut:

| 45 Ca. Sale Mode       |                                     |                                                                                                    |               | - Han Passwork # 03               |
|------------------------|-------------------------------------|----------------------------------------------------------------------------------------------------|---------------|-----------------------------------|
| <b>Interfaces</b>      |                                     |                                                                                                    |               |                                   |
| <b>Bidge</b>           |                                     | <b>Reviewala</b>                                                                                                    | 512           |                                   |
| <b>FPE</b>             | <b>Britan Build Fall</b><br>. Viena | Googli STP Base Torte<br>Fixtoothide F. now IF Bal C. da-<br>Payer, 8000<br>٠<br>No: Messign Apr. 1010321<br>Ferward Dales 10:00:11<br>Tremed Hold Court 1<br>Ageng Tele 100 05:00<br><b>L'ANGER</b> | $-10k$        | $\frac{1}{2}$                     |
| Sekile                 |                                     |                                                                                                    | Centel        | mi.<br><b>First</b><br>% Dean ( * |
| Mark                   |                                     |                                                                                                    | <b>Ayele</b>  |                                   |
| ×                      |                                     |                                                                                                    |               |                                   |
| MFLK.                  |                                     |                                                                                                    | <b>Unable</b> |                                   |
| Majing                 |                                     |                                                                                                    | Construct     |                                   |
| Sydner.                |                                     |                                                                                                    | Cay           |                                   |
| Ginek<br>Films 7       |                                     |                                                                                                    | Fluencour     |                                   |
| ins                    |                                     |                                                                                                    | Times.        |                                   |
| <b>Fight</b>           |                                     |                                                                                                    |               |                                   |
| Toyota                 |                                     |                                                                                                    |               |                                   |
| <b>New Termsell</b>    |                                     |                                                                                                    |               |                                   |
| <b>New YOUTER</b>      |                                     |                                                                                                    |               |                                   |
| <b>Make Support of</b> |                                     |                                                                                                    |               |                                   |
| <b>Honor</b>           |                                     |                                                                                                    |               |                                   |
| be                     | ۰<br>Edmu pat of 5                  |                                                                                                    |               |                                   |
|                        |                                     | <b>Misdaled</b>                                                                                                    |               |                                   |

Gambar 11 Pembuatan *Bridge*

Selanjutnya memberikan alamat pada *bridge* yang dibuat dengan memilih *tools interfaces* lalu klik *double* pada menu *bridge1* lalu klik menu (+) dan diisi dengan alamat lokal sesuai keinginan sehingga muncul tampilan sebagai berikut:

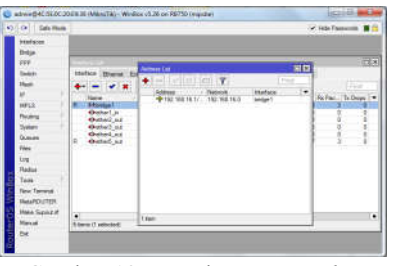

Gambar 12 Pengalamatan *Bridge*

### **4.2.3 Pengalamatan IP Otomatis**

Pengalamatan IP otomatis berfungsi agar setiap *client* yang akan terhubung ke *router*  mikrotik langsung menerima alamat IP secara otomatis tanpa men*setting* sendiri. Caranya

dengan mengklik *tools* IP, lalu pilih DHCP *Server,* kemudian pilih menu DHCP *Setup* sehingga muncul tampilan sebagai berikut:

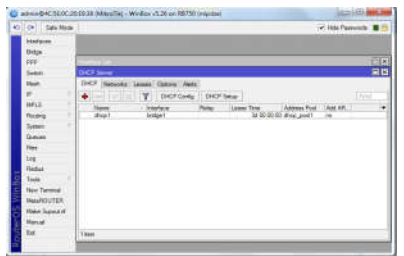

Gambar 13 Pengalamatan IP Otomatis

# **4.2.4** *Setting* **DNS** *Server*

DNS *Server* berfungsi agar *client* dapat mengakses *internet public* yang telah di pasang pada *ether1\_in* yang terhubung langsung ke *modem Speedy* dengan tampilan sebagai berikut:

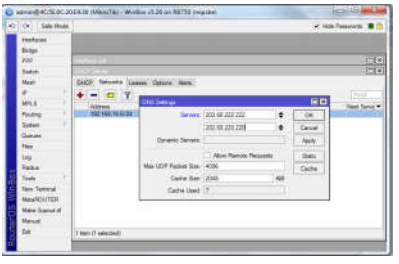

Gambar 14 *Setting* DNS *Server*

Selanjutnya beri centang pada kolom *Allow Remote Requests* agar *mikrotik* dapat menyimpan *chace* alamat DNS setiap *client* yang terhubung.

#### **4.2.5 Pembuatan** *Login Hotspot*

Pembuatan *login hotspot* berfungsi agar setiap *client* sebelum terhubung ke *interne*t akan terautentifikasi oleh *login hotspot* pada mikrotik dengan cara klik pada *tools System* lalu pilih *Hotspot* hingga muncul tampilan sebagai berikut:

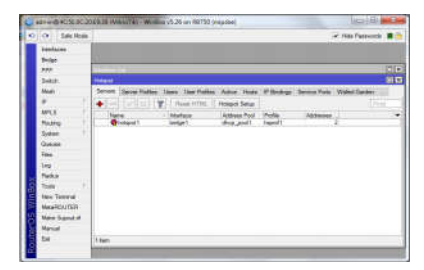

Gambar 15 *Login Hotspot*

### **4.3 Pengujian**

Pengujian program merupakan hal yang terpenting karena untuk memastikan apakah sistem yang dibuat telah berjalan dengan baik dan sesuai dengan tujuan yang ditetapkan. Karena itu setelah mengimplementasikan jaringan *wireless*

menggunakan mikrotik *router* OS RB750 dilakukan pengujian dengan membuat koneksi *internet* dan muncul tampilan sebagai berikut:

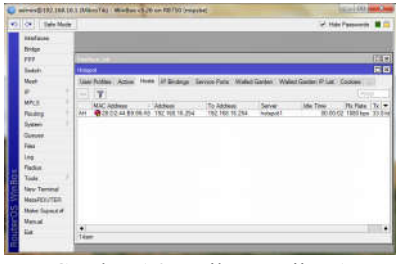

Gambar 16 Hasil Pengujian 1

Dalam gambar diatas nampak bahwa muncul pilihan *host*, artinya jumlah *host* yang telah terhubung dengan jaringan lokal namun belum dapat menggunakan fasilitas *internet* karena belum *login* sebagai *user*. Karena itu pengguna terlebih dahulu harus memasukkan IP *address* sehingga muncul tampilan sebagai berikut:

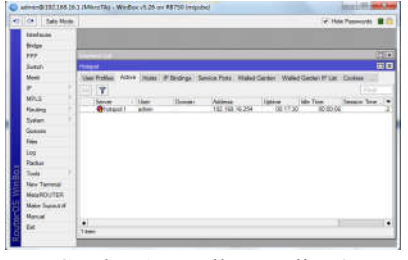

Gambar 17 Hasil Pengujian 2

Dalam gambar diatas nampak bahwa pilihan *active*, artinya jumlah *host* yang telah terhubung dengan jaringan lokal telah bisa menggunakan fasilitas *internet*. Terlihat *host* menggunakan *user* "admin" serta IP *address* yang langsung diberikan secara otomatis oleh *mikrotik*.

### **5. Kesimpulan**

Berdasarkah hasil pengujian disimpulkan bahwa jaringan *wireless* menggunakan mikrotik *router* OS RB750 dapat membuat penggunaan *bandwidth* yang efektif dan efisien sehingga dapat meningkatkan kinerja karyawan PT. Amanah Finance Palu.

#### **6. Penutup**

Adapun sebagai bahan pertimbangan untuk mengoptimalkan dan menyempurnakan jaringan *wireless* yang dibangun, hendaknya manajemen menyediakan tenaga khusus untuk menjadi administrator jaringan *wireless* dan menambah kapasitas *bandwidth* mengingat banyak karyawan yang menggunakan *gadget* untuk mengakses informasi yang dibutuhkannya dari jaringan *internet*.

### **Daftar Pustaka**

- [1] Bastian, Indra. 2006. *Sistem Perencanaan dan Penganggaran Pemerintahan Daerah di Indonesia*. Jakarta: Salemba Empat.
- [2] Ladjamudin, Al-Bahra Bin. 2010. *Rekayasa Perangkat Lunak*. Yogyakarta: Graha Ilmu.
- [3] Witten, L. 2004. *Metode Design dan Analisis Sistem.* Edisi 6. Yogyakarta: Andi Offset.
- [4] Laruhun, Lamansu. 2010. *Istilah-istilah Popular Dalam Internet*. Jakarta: Poliyama Widya Pustaka.
- [5] Hamdani, Deny. 2012. *Dasar Jaringan Komputer*. Bandung: ITB
- [6] Kristanto, Andri. 2003. *Jaringan Komputer*. Yogyakarta: Graha Ilmu.
- [7] Mulyanta, S. Edy. 2008. *Pengenalan Protokol Jaringan Wireless Computer*. Yogyakarta: Andi Offset.
- [8] Purbo, Onno W. (2001). *TCP/IP - Protokol Komunikasi Jaringan*. http://www.jasakom. com.tcp/ip-protokol-komunikasi.jaringan.
- [9] Citra. 2016. *Tentang Mikrotik*. http:// mikrotik.co.id/produk\_lihat.php?id=194.
- [10] Agung, Rizky. 2016. *Konfigurasi User dan Username Router Mikrotik*. http:// mikrotikindo.blogspot.com/2013/03/konfigur asi-user-dan-username-router-mikrotik.html.
- [11] Tim Penyusun Kamus Pusat Bahasa. 2014. *Kamus Besar Bahasa Indonesia.* Jakarta: Balai Pustaka.
- [12] Sulistyo, Basuki. 2006. *Metodologi Penelitian.* Jakarta: Wedata.
- [13] Maman. 2002. *Pengertian Jenis Penelitian Deskriptif*. Bandung: Remaja Rosdakarya.
- [14] Umar, Husein. 1998. *Metode Kualitatif*. Jakarta: Gramedia Pustaka Utama.
- [15] Santoso. 2005. *Penelitian Deskriptif Kualitatif.* Jakarta: Gramedia Pustaka Utama.
- [16] Muhammadi. 1995. *Penelitian Rekayasa*. Jakarta: Gramedia Pustaka Utama.